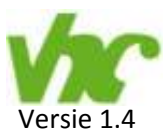

# **Toelichting CLT designer**

VHC – werkgroep Cogé Derix gelijmde Houtconstructies

De populariteit van kruislaaghout neemt toe.

We willen het eenvoudiger te maken voor constructeurs om in dit product te ontwerpen. Door samenwerking tussen de TU Graz in Oostenrijk en diverse CLT‐leveranciers is hiervoor een programma ontwikkeld. Dit programma heet CLTdesigner en is gratis beschikbaar op de webpagina's: www.cltdesigner.at

www.derix.de/nl/service/bemessungsprogramm‐x‐lam

De eerste module is niet alleen geschikt voor toetsing van complexere situaties met bv. verschillende puntlasten, belastingcombinaties, brand en overstekken. Het is ook geschikt als ontwerpmodule, voor de bepaling van dikte bij eenvoudige vloeren, platte daken of gevels . Met wat constructief inzicht en een gegeven overspanning en belasting, is bij eenvoudige situaties met een paar controles de optimale dikte bekend. Daarmee is dit programma geschikt voor iedereen die een dikte van kruislaaghout wil bepalen, zoals constructeurs, architecten en calculators. Natuurlijk zal uiteindelijk altijd een constructeur moeten beoordelen of de aannamen kloppen.

Inhoud toelichting‐bestand CLT designer

- 1. Toelichting CLT designer
- 2. Vergelijking rekenmethoden (TU‐GRAZ)
- 3. Startbestanden, de invoer is afgestemd op de Nederlandse normen
- 4. Duitse 3.0 handleiding

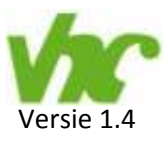

#### Nederlandse versie (6.6)

Vanaf 26 oktober 2017 kan in dit programma voor de Nederlandse taal gekozen worden. Dit komt niet alleen de gebruiksvriendelijkheid ten goede maar ook de controleerbaarheid. Dit is met name voor controlerende partijen als hoofdconstructeurs en gemeenten van belang.

#### Nederlandse toelichting

We gaan er vanuit dat je als gebruiker de Duitse taal voldoende begrijpt zodat de Duitse handleiding niet vertaald hoeft te worden. De Nederlandse toelichting is een aanvulling op de Duitse 3.0 handleiding met de volgende doelen:

- 1. Toelichting op het gebruik van het programma. Zodat de kwaliteit van het programma optimaal gebruikt kan worden, met aandacht voor eventuele valkuilen. *Gebruikerstips worden cursief weergegeven.*
- 2. Implementatie Nederlandse normen. Deze normen zijn niet verwerkt in dit programma. Maar rekenen conform de in Nederland geldende normen kan wel.
- 3. Enkele opties in het programma verdienen wat meer achtergrond informatie.

#### Gebruiksvoorwaarden

Bij het gebruik van de CLTdesigner horen gebruiksvoorwaarden. Die staan in het programma onder 'over CLTdesigner' in het menu 'Help'. Deze voorwaarden staan nu nog in het Engels of Duits, maar worden t.z.t vertaalt. Ook deze toelichting voor gebruik in Nederland valt onder die voorwaarden.

#### Overzicht Modulen:

Er zijn 7 modulen. De belangrijkste toepassing van CLT zijn overspannende vloeren en dragende wanden. Die worden getoetst in module 1 en 2.

In de praktijk blijkt dan ook dat deze twee modules veruit het meest toegepast worden. Daarom wordt hieraan de meeste toelichting gegeven.

- · Moduul doorgaande liqqers
- Moduul snede-krachten
- Moduul schijven
- Moduul druk loodrecht op de vezel
- O Moduul ribben-platen
- O Modul Gebäudeaussteifung
	- **O** Modul Steifigkeitsmatrix

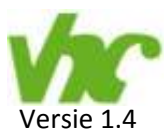

# **Module doorgaande ligger**

#### **Instellingen in CLTdesigner:**

- 1. Algemeen: zie Duitse handleiding.
- 2. Belastingen: hier staan de belastingfactoren conform de Nederlandse normen. Voor sneeuw kun je kiezen voor plaatselijk of gehele staaflengte. In Nederland dient hier te staan; 'geheel'.
- 3. Berekening: je kunt kiezen uit twee rekenmethoden: 'Timoshenko' en 'schuifanalogie‐methode'. De onderverdeling in 10 delen is voldoende nauwkeurig. *Test zelf een verhoging naar 100 delen; alleen bij meervelds overspanningen in grotere lengtes komt er 1% of meer verschil.* Rekenmethoden: Door de schuifvervorming in de dwarslagen voldoet de gebruikelijke methode (Euler‐Bernoulli) niet meer. Om deze schuifvervorming in rekening te brengen zijn verschillende methoden geschikt; Timoshenko‐balk theorie, modificeerde gamma‐methode (schuifvervorming door verbindingen), schuifanalogie‐methode (schuifvervorming door vlakken). Zie bijgevoegd bestand 'Vergelijking rekenmethoden TU Graz'. De methode volgens Timoshenko geeft bij overspanningen over meerdere steunpunten de meeste demping van de piekmomenten; gunstige herverdeling. Dat resultaat komt zeer goed overeen met de Eindige Elementen Methode van Dlubal (RF‐laminate). Dus de standaardkeuze voor Timoshenko is akkoord.

Wanneer de constructie zeer gedrongen is; L/H<15, dan zijn deze theorieën niet meer toegestaan. Dit komt alleen bij extreem hoge belastingen voor. Het programma komt dan met een waarschuwing.

- 4. Controle: hier staan de combinatie‐ en materiaalfactoren, keuzes voor Nationale Bijlage per land, en gegevens voor de toetsing van de gebruiksgrenstoestand. Kies bij Nationale Bijlage voor Nederland: NEN‐EN1995‐1‐1:2005/NB:2013. De volgende onderdelen worden dan aangepast:
	- Instellingen‐belastingen: in Nederland geldende momentaan factoren .
	- Instellingen‐SLS‐controle: de kruipfactoren worden bij klimaatklasse 1/2 respectievelijk 0,8/1,0. In de aangepaste versie van de Europese houtnorm (NEN‐EN 1995‐1‐1) die nu in ontwikkeling is wordt ook CLT genormeerd. Deze waarden zijn overeenkomstig de huidige concept versie. (zie afbeelding z.o.z.)
	- Instellingen‐SLS‐controle: controle bijkomende vervorming. In de tot nu toe in de CLTdesigner genormeerde landen is deze controle onbekend. Bij keuze voor de Nederlandse Normen komt deze controle in beeld. Deze eis geldt alleen voor vloerplaten, niet voor dakplaten. Door de lagere veranderlijke belasting deze zal bij een daken zelden maatgevend zijn. Is dit toch het geval dan zelf deze toetsingsnorm negeren of aanpassen. (zie afbeelding z.o.z.)
- 5. Documentatie: keuze voor detail informatie in de afdruk.

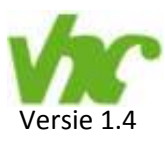

#### afbeelding SLS controle:

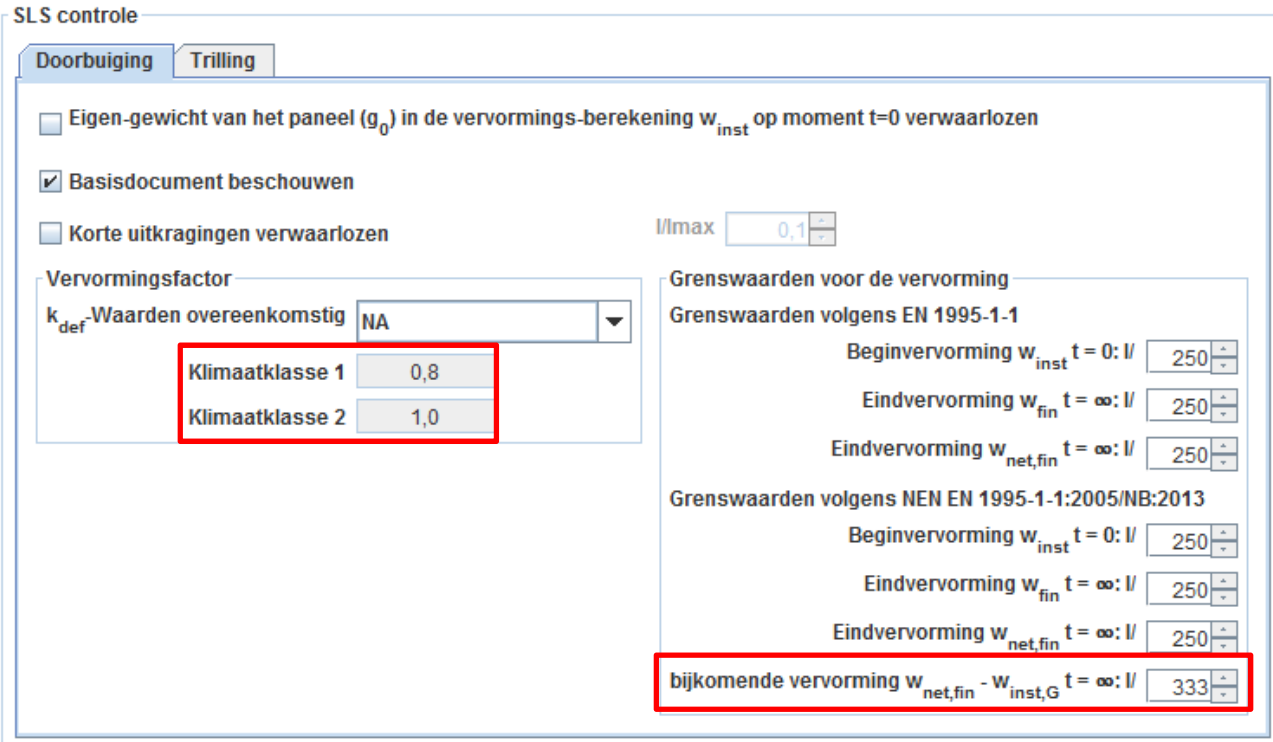

#### **Instellingen d.m.v. invoerbestanden:**

De meeste andere landen kennen andere belastingfactoren bij CC1 en CC2. Dusdanig anders dat dit lastig te programmeren is. Als constructeur kunnen je zie ook zelf invullen. Om het voor iedereen eenvoudig te houden zijn er 'basis invoerbestanden' gemaakt waar alle instellingen goed staan.

- 1. NEN‐EN 1995‐1‐1: ULS=CC1 en SLS=DAK‐VLOER(L/250‐333), incl. e.g. als belasting.
- 2. NEN-EN 1995-1-1: ULS=CC2 en SLS= DAK-VLOER(L/250-333), incl. e.g. als belasting.
- 3. NEN‐EN 1995‐1‐1: ULS=CC1 en SLS= GEVEL(L/300), excl. e.g. als belasting.

4. NEN‐EN 1995‐1‐1: ULS=CC2 en SLS= GEVEL(L/300), excl. e.g. als belasting. Voor alle duidelijkheid: deze bestanden zijn niet bedoeld als rekenvoorbeeld, maar als startbestand met de juiste instellingen. De belastingen, overspanningen e.d. zelf aanpassen of

invullen.

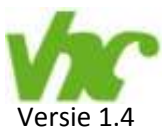

#### **Basis stappen voor toetsing:**

#### 1. Algemene invulscherm:

De in te vullen gegevens; aantal velden, lengtes, doorsneden en belastingen wijzen zich vanzelf. Zie tevens Duitse handleiding.

*Het kan zijn dat de komma van het numerieke deel niet herkent wordt, type dan de gewone komma.*

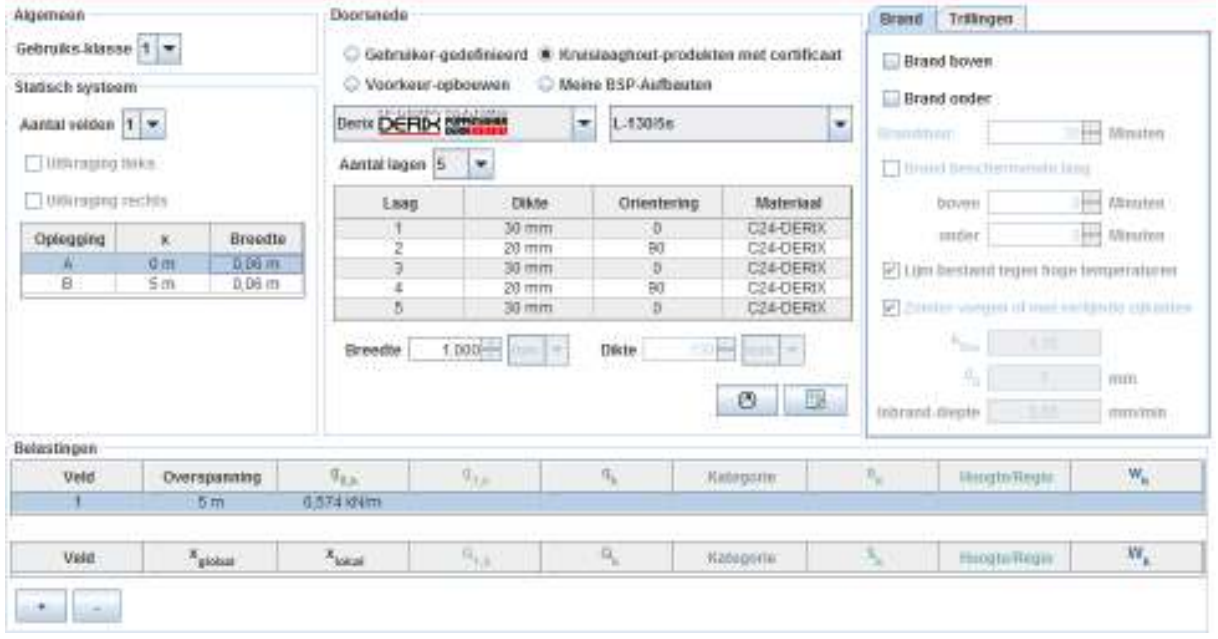

#### De ingevulde gegevens worden op het scherm ernaast grafische weergegeven.

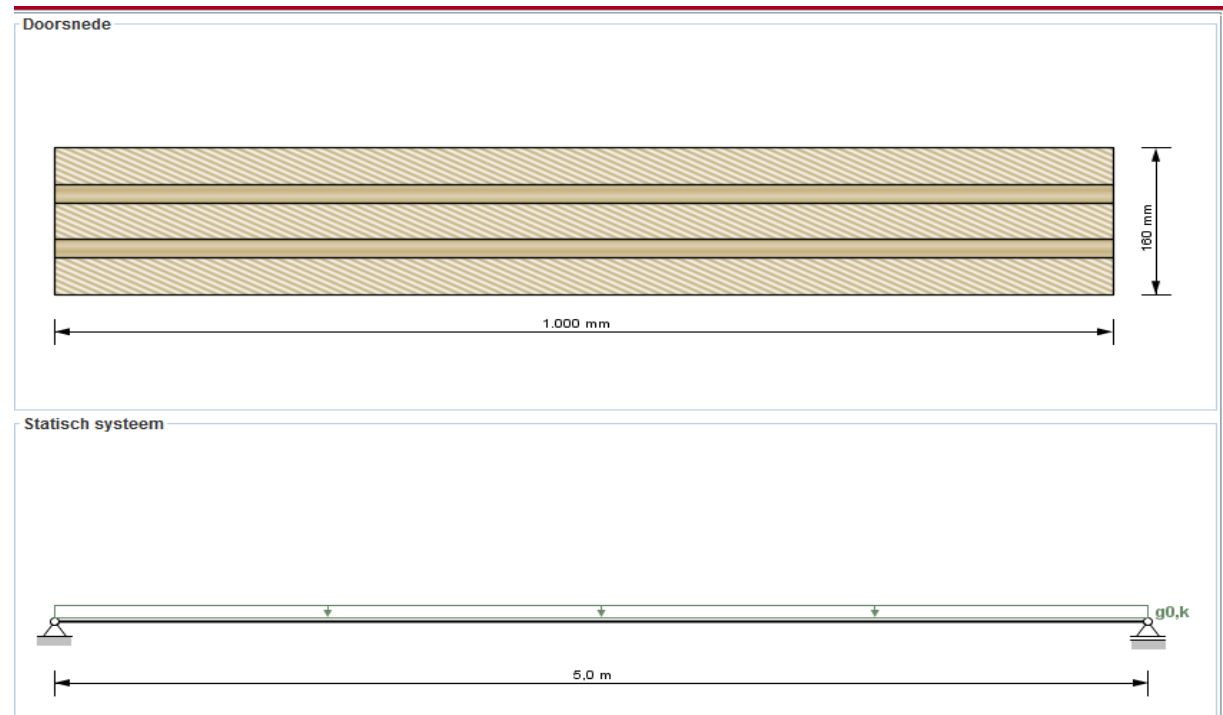

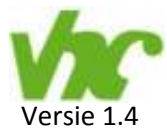

2. Druk op de knop 'berekenen ', deze word dan vervangen voor rekenresultaten:

# Geen resultaten beschikbaar!

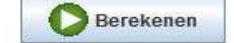

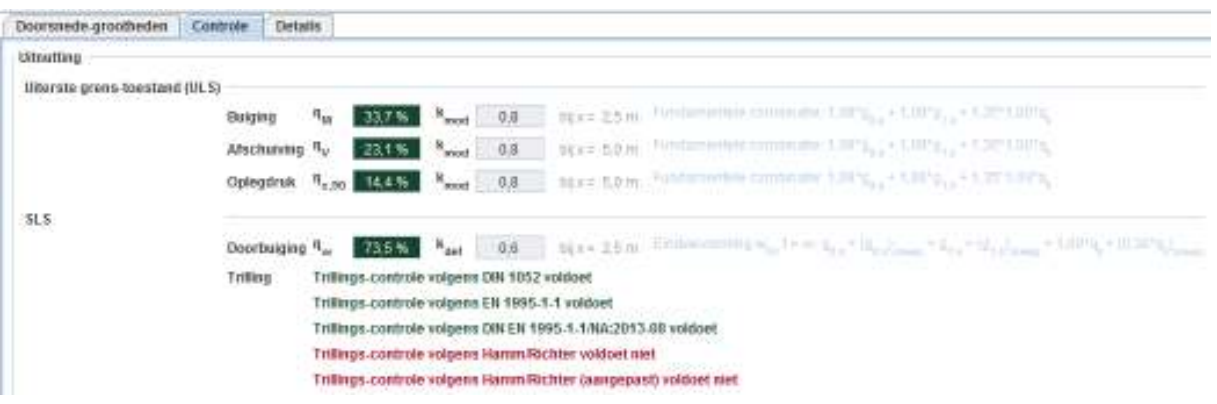

- a. Naast de unity checks wordt in lichtgrijs de maatgevende combinatie genoemd.
- b. Met langslagen wordt bedoeld; de vezelrichting is gelijk aan de overspanningsrichting.
- c. De dwarslagen worden bij de verdeling van de buigspanning niet meegerekend. Ze zorgen wel voor een betere herverdeling van plaatselijke verzwakkingen in langslagen. Vandaar dat bij CLT de buigspanning in de langslagen met 10% verhoogd wordt.
- d. De toetsing van afschuiving betreft twee controles; de dwarskracht loodrecht op de doorsnede (schuifspanning  $f_{\nu k} = \pm 2.5 \text{ N/mm}$ 2) en de schuifkracht in langsrichting (rolschuifspanning in de dwarslagen  $f_{rk} = \pm 1.0 \text{ N/mm2}$ )
- e. Alleen de controles van trillingen conform EN1995‐1‐1 zijn vereist. Dit blijven een toetsingen waarin grenzen van conform lastig gedefinieerd kunnen worden. De andere controles kun je ter informatie toch laten uitvoeren.
- f. Bij de invoer van trillingen kun je kiezen voor 'hoge eisen' of 'normale eisen'. De NEN EN1995‐1‐1 schrijft voor 'hoge eisen' (formule 7.3 ≤ 1)
- g. Na een wijziging van de invoer vervallen de resultaten en komt de 'berekenen' knop weer in beeld. *Heel soms blijven de resultaten toch staan. Overschrijf dan een ander invoergegeven zodat de 'berekenen' knop zichtbaar wordt.*

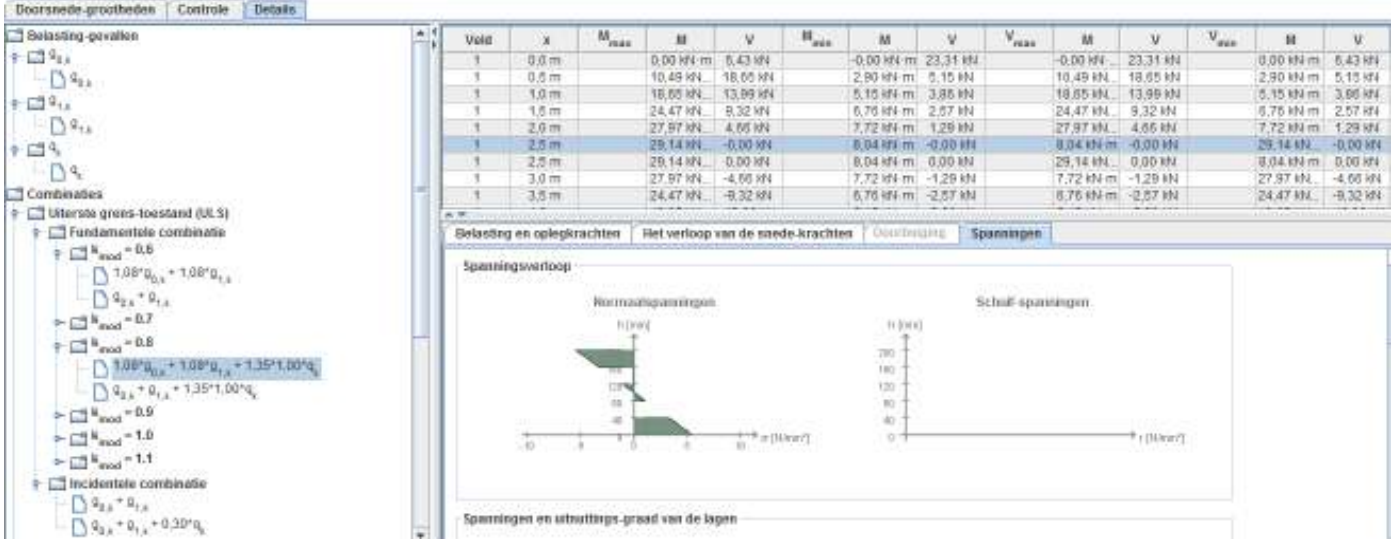

3. Onder de tabblad 'details' is toegang tot gedetailleerde informatie over de controles:

module doorgaande ligger – basis stappen voor toetsing

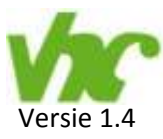

### **Module snede krachten**

#### **Basis stappen voor toetsing:**

De in te vullen gegevens in de delen 'doorsnede' en 'brand' wijzen zich vanzelf. Zie tevens Duitse handleiding. Alleen het onderdeel 'snede krachten' behoeft enige toelichting:

- a. Een normaaldrukkracht negatief invoeren, normaaltrekkracht zonder teken (positief).
- b. Komen de krachten uit een 1e orde berekening kies dan 'theorie 1e orde'. Bij een negatieve normaal kracht wordt de kniklengte invulbaar en vind een toetsing op knik+buiging plaats.
- c. Komen de krachten uit een 2e orde berekening kies dan 'theorie 2e orde'. Er vindt een toetsing op knik+buiging plaats zonder tweede orde effecten. Die zijn namelijk al verwerkt in de in te voeren krachten.

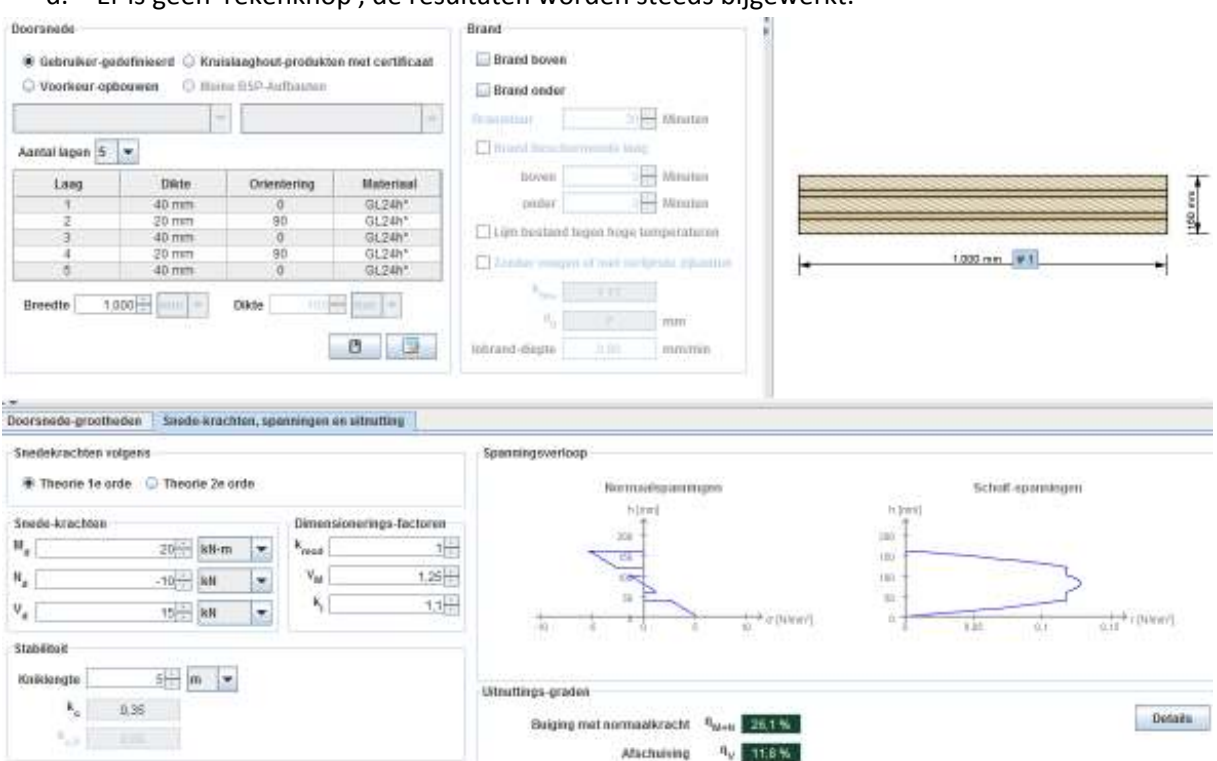

d. Er is geen 'rekenknop', de resultaten worden steeds bijgewerkt.

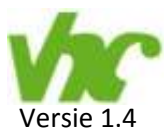

# **Module schijven**

Deze module is bedoeld voor krachten in een schijf. Deze toetsing voldoet bijna altijd, en is eigenlijk alleen relevant bij grote sparingen in schijven. Een dergelijke situatie heeft meestal nog meer aandachtspunten, zoals buiging van het verzwakte schijfdeel, en piekspanningen in de hoeken. Daarom geen verdere toelichting op de Duitse handleiding.

# **Module drukloodrecht op de vezel**

Deze module is gebaseerd op een voorstel van Brandner & Schickhofer (Properties of Cross Laminated Timber (CLT) in Compression Perpendicular to Grain ‐ TU Graz, 2014). De resultaten komen redelijk overeen met de voorgeschreven controle voor hout in het algemeen. Bij kleinere oppervlakten geeft deze module een wat hogere capaciteit, bij grotere oppervlakten wat lagere. De Duitse handleiding hiervoor moet nog geschreven worden, geen verdere toelichting.

### **Module ribben‐vloeren**

Gelijksoortige module als de 'module doorgaande ligger'. Onder de te kiezen CLT‐plaat wordt een gelamineerde balk opgegeven. De CLT‐plaat en gelamineerde balk worden als volledig verlijmd beschouwd. De meewerkende breedte is voornamelijk gebaseerd op onderzoek van Bogensperger aan de TU Graz (Darstellung und praxistaugliche Aufbereitung für die Ermittlung mitwirkender Plattenbreiten von BSP‐Elementen). De Duitse handleiding hiervoor moet nog geschreven worden, geen verdere toelichting.

### **Module krachtsverdeling over wandschijven**

Deze module verdeeld uitwendige horizontale krachten over verschillend wandschijven met een variabele oriëntatie. In feite een mechanica module. De Duitse handleiding hiervoor moet nog geschreven worden, geen verdere toelichting.

# **Module stijfheidsmatrix**

Deze module wordt de stijfheid van CLT elementen berekend. Deze kan worden geëxporteerd in een csv‐bestand. De meeste programma's gebaseerd op de Eindige Elementen Methode kunnen deze informatie laden. De Duitse handleiding hiervoor moet nog geschreven worden, geen verdere toelichting.

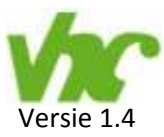

### **Nawoord**

Zoals te zien loopt de ontwikkeling van de modules voor op onderbouwing en toelichting in de handleiding. Wanneer daarover meer informatie beschikbaar komt zullen we dat nader onderzoeken.

Tevens is de vertaling naar het Nederlands nog niet helemaal af. Deze vertaling betreft een eerste versie en zal nog verder verbetert worden.

Onze ervaring met CLT bevestigt dat de eerste twee modules goed afgestemd zijn op de praktijk en bijna alle voorkomende ontwerp vragen daarmee opgelost kunnen worden.

We wensen iedereen veel succes met het dimensioneren in kruislaaghout.

VHC – werkgroep Cogé Derix gelijmde Houtconstructies